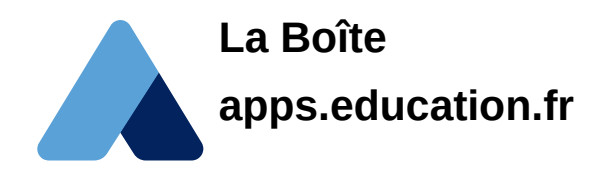

# **Description**

« La Boîte » est un bouquet de services pour les professionnels de l'éducation. Ces services sont temporaires, ils ne sont pas voués à durer dans le temps...

Parmi ces services, les plus utiles pour les écoles seront probablement :

- Nextcoud, qui permet d'héberger des fichiers avec un quota de 10 Gio ;
- Peertube, qui permet de publier des vidéos ;
- Blogs, qui offre la possibilité de publier des pages pour ceux qui n'ont pas d'ENT.

### **Aide**

#### **Documents**

- • [La Boîte création d'un compte](https://cloud-education.beta.education.fr/s/rApc38oX7yLrC6H#pdfviewer) ;
- [La Boîte Créer et visualiser une publication avec l'outil Blogs](https://cloud-education.beta.education.fr/s/MaMBxLbnBpHWMZL#pdfviewer) ;
- [La Boîte Partager des dossiers avec son cloud académique](https://cloud-education.beta.education.fr/s/p47xrzknrSdtwNW#pdfviewer) ;
- [La Boîte Mettre en ligne et visualiser des vidéos Peertube](https://cloud-education.beta.education.fr/s/JKbZpetpGJe84WQ#pdfviewer) ;

#### **Vidéos**

- • [Créer son compte](https://tube-education.beta.education.fr/videos/watch/aac0ecc5-6a63-4349-909c-f52477754c88) ;
- • [Utiliser Nextcloud](https://tube-education.beta.education.fr/videos/watch/0eee9246-d073-4471-86ea-a309429e2738) ;

## **Activités et exemples**

#### **Partage de document avec Nextcloud**

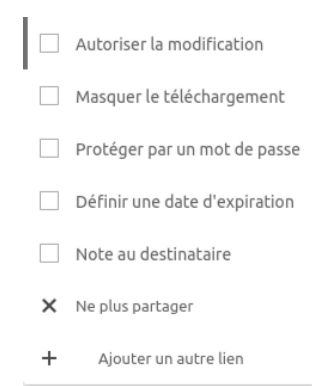

À elle seule, l'appli Nextcloud permet de partager et de publier facilement des documents, y compris les vidéos. Pour que les élèves puissent y accéder facilement, il faut utiliser la

fonction « lien de partage » :  $\boxed{\mathscr{O}}$  Lien de partage

Attention, par défaut le partage anonyme (par lien) est protégé par un mot de passe et limité dans le temps. On peut cocher/découcher la protection par mot de passe et la limite de temps :

On copie le lien par le bouton punce pour le donner par mail ou dans l'ENT

Exemples :

- • [un fichier pdf](https://cloud-nice.beta.education.fr/s/Dwg9S86fJNpmmGo), on note que le fichier est affiché directement dans le navigateur :
- • [un fichier odt](https://cloud-nice.beta.education.fr/s/MfZBpqZC5Nor6qw), on note que le fichier est proposé au téléchargement mais pas affiché ;
- un fichier vidéo mp4, la vidéo est affichée directement (ce qui rend peertube moins utile) ;
- • [un fichier audio mp3,](https://cloud-nice.beta.education.fr/s/b2z4AgTNwjpWse3) un lecteur est affiché qui permet d'écouter le son directement ;
- [un fichier texte créé dans Nextcloud,](https://cloud-nice.beta.education.fr/s/MDfqxgKcZLk9mEg) le texte est affiché en cliquant sur le lien. À noter que l'on peut aussi partager un fichier texte créé par Nextcloud avec les droits de modification ce qui rend le [texte collaboratif](https://cloud-nice.beta.education.fr/s/Y9FJTMTGCDbGNjX) ;
- Avec les dossiers ont peut réaliser 3 types de partages :
	- • [partage en lecture simple](https://cloud-nice.beta.education.fr/s/oMwTgaLpsCGDj6e), en partageant un dossier on obtient une liste de fichiers et de sous-dossiers que l'on peut éventuellement afficher directement (images, vidéo, son, txt) ;
	- • [dossier de dépôt](https://cloud-nice.beta.education.fr/s/WxgSpqJeF7DciPf), en donnant le droit de modifier le dossier partagé, l'option « Dépôt de fichier (envoi uniquement) » apparaît :

 $\bigcap$  Lecture seule ○ Autoriser l'ajout et la modification

- Dépôt de fichier (envoi uniquement)
- l'option « Autoriser l'ajout et la modification » donner accès en lecture et en écriture au dossier.